Системой потдерживается несколько видов работ. На сайте используются следующие два.

## Задание с ответом в виде нескольких файлов

При формировании ответа студент отправляет файлы на сервер. Загрузка файлов осуществляется со страницы задачи.

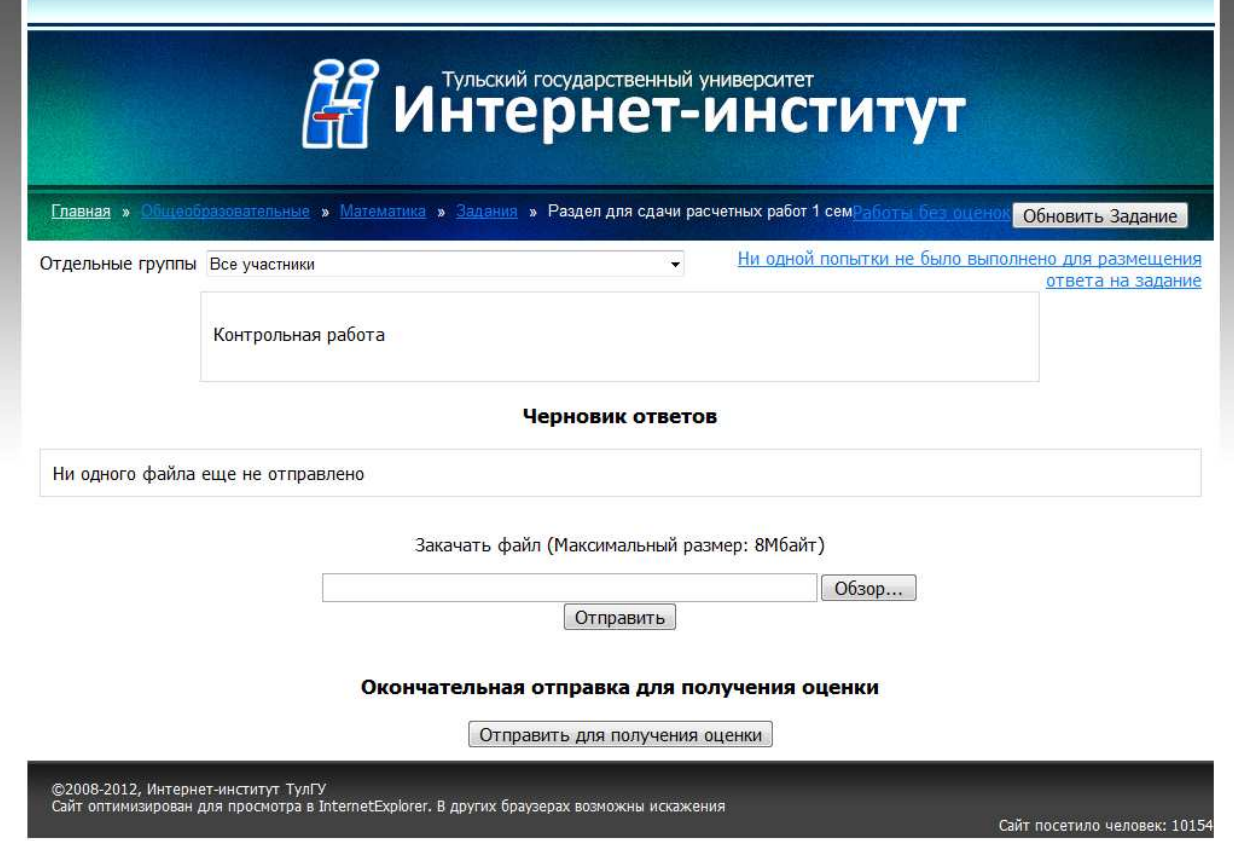

Страница задачи, доступная студенту.

Кнопкой «Обзор» студент должен найти файл на своем компьютере, кнопкой «Отправить» передает файлы на сервер. Файлы размещаются в т.наз. черновике ответов. На странице просмотра и оценки работ студентов эти файлы доступны преподавателю с пометкой «Черновик»; возможно рецензирование и оценивание этой работы. Пока файлы с работой студента находятся в черновике, студент может их просматривать, удалять («крестиком»), заменять и дополнять новыми файлами. После окончательного формирования работы студент должен нажать кнопку «Отправить для получения оценки». С этого момента студенту недоступно редактирование и дополнение своих работ, а у преподавателя ответ студента виден без пометки «Черновик».

## Задание с ответом в виде файла

Отличается от задания с ответом из нескольких файлов только тем, что в ответ содержит только один файл. Пересылка в два приема (черновик – отправка для оценки) здесь отсутствует. Студент может просматривать и заменять этот файл, причем новый отосланный файл заменяет предыдущий, даже если он будет послан с другим именем. Как и в предыдущих случаях, преподаватель может не только оценивать, но и рецензировать ответ студента. Если в настройке разрешены несколько попыток, студент может отправлять новые варианты ответа и после оценки ответа преподавателем, вплоть до истечения срока задания.

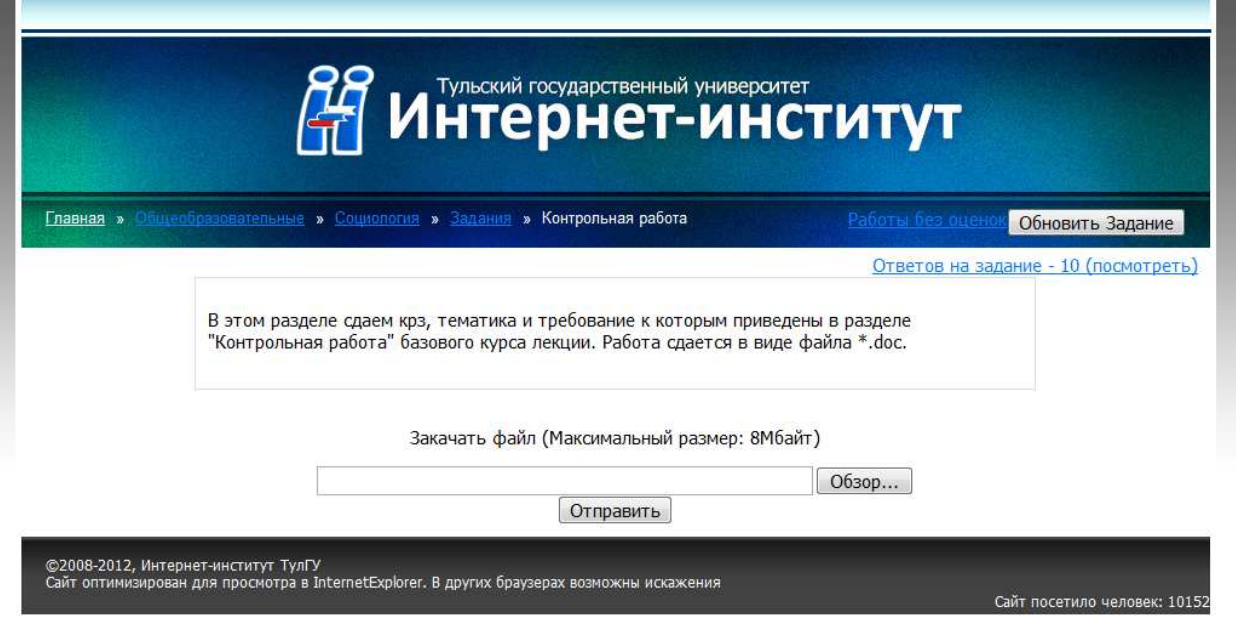

Страница задачи, доступная студенту.